# PostgreSQL, pgAdmin, and psql PDBM 7.1–7.2

Dr. Chris Mayfield

Department of Computer Science James Madison University

Feb 15, 2022

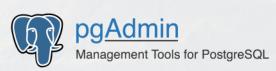

Starting pgAdmin4 server...

# What is PostgreSQL?

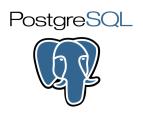

"PostgreSQL is a powerful, open source object-relational database system..."

"... and has more than 30 years of active development on the core platform."

See https://www.postgresql.org/about/

### Why are we using it instead of \_\_\_\_\_?

- It's arguably the most advanced open-source DBMS
- And it has many advantages for teaching and research
  - https://blog.panoply.io/postgresql-vs.-mysql
- https://www.2ndquadrant.com/en/postgresql/postgresql-vs-mysql/

# Our (virtual) server

Host: data.cs.jmu.edu

Only accessible from JMU network

#### Hardware

- Intel Xeon Silver 4214 (4 cores)
- 8 GB RAM (plus 4 GB swap)
- ▶ 150 GB disk space (10/team)

#### Software

- Linux 4.15 / Ubuntu 18.04.6

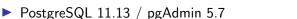

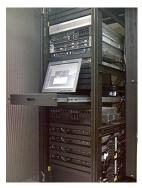

https://en.wikipedia.org/wiki/Server\_(computing)

## Demo of pgAdmin

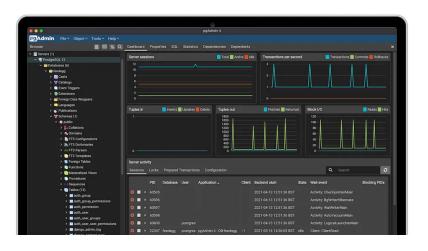

Download here: https://www.pgadmin.org/

#### Other GUI tools

#### There are many other tools:

https://wiki.postgresql.org/wiki/PostgreSQL\_Clients

#### Some that I have used:

- ► Postbird https://github.com/paxa/postbird
- PSequel http://www.psequel.com/ (macOS only)
- DBeaver https://dbeaver.io/ (based on Eclipse)
- SQuirrel http://www.squirrelsql.org/ (uses JDBC)

# Structured Query Language

Tutorial about LIKE, JOIN, and NULL

## Some notes on SQL

#### Whitespace doesn't matter

- But indenting is strongly recommended
- ► All statements *should* end with a ';'

#### SQL is case-insensitive

- ▶ By convention, keywords are in CAPS
- ► PostgreSQL makes all names lowercase

### Many keywords may be used as names

► Notice the year attribute →

```
CREATE TABLE movie (
   id integer,
   title text,
   year integer,
   genres text,
   mpaa text,
   budget text
);
```

# Renaming with AS

► Use AS to rename columns or tables

```
SELECT m.title AS name
FROM movie AS m
WHERE m.year = 2000;
```

Without AS, 2nd column would be named split\_part

```
SELECT name, split_part(name, ',', 1) AS last_name
FROM person
LIMIT 10;
```

# Operators in SELECT/WHERE

### Logical operators:

```
= <> < > <= >= NOT AND OR

SELECT title FROM movie
WHERE (year > 1970 OR season_nr < 3)
AND kind_id = 7;</pre>
```

https://www.postgresql.org/docs/11/static/sql-syntax-lexical.html#SQL-PRECEDENCE

#### Arithmetic operators:

```
+ - * / % ^ |/ ||/ !!! @ & | # ~ << >>
```

https://www.postgresql.org/docs/11/static/functions-math.html

# Pattern matching in SQL

#### Wildcards

- \_ = single character
- ▶ % = any substring

```
SELECT title FROM movie
WHERE title LIKE 'Star ____';
SELECT title FROM movie
WHERE title LIKE '%''%';
```

#### PostgreSQL also supports case-insensitive:

```
SELECT title FROM movie
WHERE title ILIKE 'incep%';
```

### SQL Exercises: imdb

Look for "Frozen" in the movie table
Only display movies after the year 2010
List all movies beginning with "Fro"
List unique titles starting with "Fro"

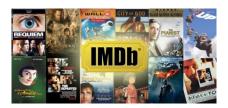

# Connecting to data.cs from Home

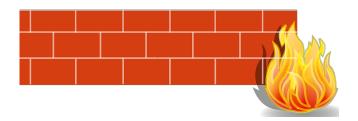

### Problem: JMU firewall

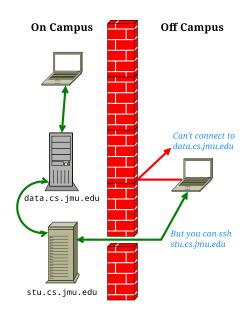

# Solution: SSH tunneling

#### From the command line:

```
ssh -L 5432:data.cs.jmu.edu:5432 student.cs.jmu.edu
```

"Forward local traffic on port 5432 to data.cs.jmu.edu:5432"

Then use localhost as the host in pgAdmin on your machine

### On Windows/PuTTy:

- ► Connection > SSH > Tunnels
- Add new forwarded port:
  - ► Source port 5432
  - Destination data.cs.jmu.edu:5432
- ► Click Add; save profile, etc.

# pgAdmin from home

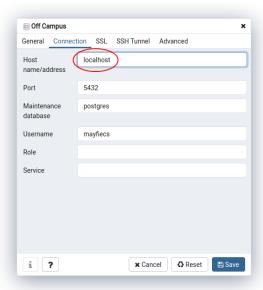

# One more thing

- Some ISPs like to drop idle connections
- ► You can run top to keep traffic flowing

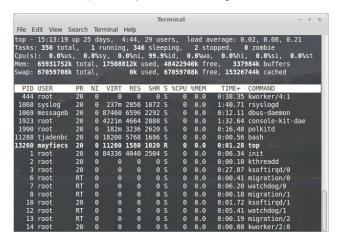